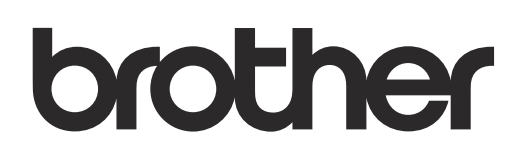

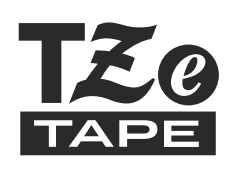

# PT-2040C Guía del usuario **Español**

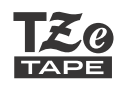

## **PT-2040** Guía del usuario **Español**

Gracias por adquirir PT-2040 de Brother. Con su nueva etiquetadora PT-2040, puede crear etiquetas para diversos usos. Elija entre la gran variedad de marcos, tamaños de caracteres y estilos para diseñar hermosas etiquetas personalizadas. Además, los numerosos casetes de cinta disponibles le permiten imprimir etiquetas con diferentes anchos e interesantes colores. Lea esta quía, incluidas todas las precauciones, antes de

utilizar la máquina. Después de su lectura, consérvela en un lugar seguro.

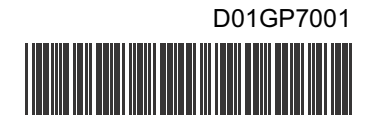

## **Precauciones generales**

- Dependiendo de la ubicación, el material y las condiciones ambientales, la etiqueta puede despegarse o no podrá quitarse, y es posible que el color de la etiqueta cambie o se transfiera a otros objetos. Antes de colocar la etiqueta, compruebe las condiciones medioambientales y el material.
- · No utilice la etiquetadora de otra manera ni para fines distintos de los descritos en esta guía. Si lo hace, puede provocar accidentes o dañar la etiquetadora.
- Utilice cintas Brother TZe con la etiquetadora. No utilice cintas que no tengan la marca LEG
- · Utilice solamente un paño suave y seco para limpiar la
- etiquetadora; nunca utilice alcohol ni otros disolventes orgánicos. · Utilice un paño suave y sin pelusas para limpiar el cabezal de
- impresión. No toque nunca el cabezal de impresión directamente con las manos.
- · No coloque ningún objeto extraño en la ranura de salida de la cinta, en el conector del adaptador de CA, en el compartimento de la batería, etc.
- · No coloque la etiquetadora, las baterías ni el adaptador de CA de forma que queden expuestos directamente a la luz solar o a la Iluvia, cerca de calentadores u otros aparatos que emitan calor ni en ningún lugar expuesto a temperaturas extremadamente altas o bajas (por ejemplo, sobre el tablero o en la parte trasera de un automóvil), ni donde haya una humedad elevada o mucho polvo.
- · No ejerza presión excesiva en la palanca del cortador de la cinta. · No intente imprimir si el casete está vacío, ya que esto dañará el
- cabezal de impresión. · No tire de la cinta durante la impresión o la alimentación; esto dañará la cinta y la etiquetadora.
- Los datos almacenados en la memoria se perderán si se produce una avería, si se repara la etiquetadora o si se agota la batería.
- La etiquetadora no está equipada con una función de carga para las baterías recargables.
- · El texto impreso puede diferir del texto que aparece en la pantalla LCD.
- · La longitud de la etiqueta impresa puede diferir de la longitud de etiqueta que se muestra.

## Precauciones de seguridad

**A ADVERTENCIA** potencialmente peligrosa

Indica una situación que, si no se evita, puede provocar la muerte o heridas graves.

Siga estas pautas para evitar riesgo de incendio, quemaduras, lesiones, descargas eléctricas, rupturas, sobrecalentamiento, olores anómalos o humo.

- · Cuando la etiquetadora no se utilice, guárdela fuera del alcance de los niños. Asimismo, no permita que los niños se introduzcan en la boca piezas o etiquetas de la etiquetadora. En caso de ingerir algún objeto, solicite asistencia médica.
- Utilice siempre el voltaje especificado y el adaptador de CA<br>recomendado (AD-24ESA-01/AD-24ESAW-01) para la etiquetadora con el fin de evitar daños o fallas.
- · No toque la etiquetadora durante una tormenta eléctrica.
- . No utilice la etiquetadora ni el adaptador de CA en zonas de gran humedad, como baños.
- No sobrecargue el cable de alimentación.
- · No coloque objetos pesados sobre el cable de alimentación ni el enchufe, ni los dañe. No tuerza ni tire con fuerza del cable de alimentación. Sujete siempre el adaptador de CA cuando lo desconecte del tomacorriente.
- · Asegúrese de que el enchufe esté completamente introducido en el tomacorriente. No utilice un tomacorriente flojo.
- · No permita que la etiquetadora, el adaptador de CA, el enchufe ni las baterías se mojen, por ejemplo, al manipularlos con las manos mojadas o verter líquidos sobre ellos.
- · Si el líquido que sale de las baterías penetra en los ojos, puede producir pérdida de visión. Si el líquido de dichas fugas llegara a entrar en los ojos. Iávese los ojos inmediatamente con abundante agua limpia y acuda inmediatamente a un médico.
- · No desarme ni modifique la etiquetadora, el adaptador de CA ni las baterías.
- No permita que los objetos metálicos entren en contacto con la batería.
- · No use objetos afilados, como pinzas o bolígrafos metálicos, para cambiar las baterías.
- · No tire las baterías al fuego ni las exponga al calor.
- · Desconecte el adaptador de CA, extraiga las baterías inmediatamente y deje de utilizar la etiquetadora si detecta un olor extraño, calor, decoloración, deformación o algo inusual durante su uso o almacenamiento.
- No utilice una batería dañada o con fugas, va que el líquido podría entrar en contacto con sus manos.
- No utilice una batería deformada o con fugas, o una cuya etiqueta esté dañada. Podría desprender calor.

**A PRECAUCIÓN** potencialmente peligrosa que,

si no se evita, puede producir lesiones leves o moderadas.

#### Siga estas pautas para evitar lesiones personales, escapes de líquido, quemaduras o calor.

- No toque las piezas metálicas que se encuentran alrededor del cabezal de impresión inmediatamente después de la impresión.
- . No toque la cuchilla del cortador. · Si el líquido de una batería con fugas entra en contacto con la piel
- o la ropa, lávelas inmediatamente con agua limpia. · Extraiga las baterías y desconecte el adaptador de CA si no tiene
- pensado utilizar la etiquetadora.
- · No utilice una batería distinta de la especificada. No utilice una combinación de baterías gastadas y nuevas ni de distinto tipo, distintos niveles de carga, distintos fabricantes o distintos modelos. No introduzca una batería con sus polos positivo y negativo invertidos.
- · No deje caer ni golpee la etiquetadora ni el adaptador de CA.
- · No ejerza presión sobre la pantalla LCD.
- · No ponga los dedos dentro de la etiquetadora cuando cierre la cubierta del casete.

## **PARA EMPEZAR**

**1**

Cubierta del

## **Instalación de la fuente de alimentación**

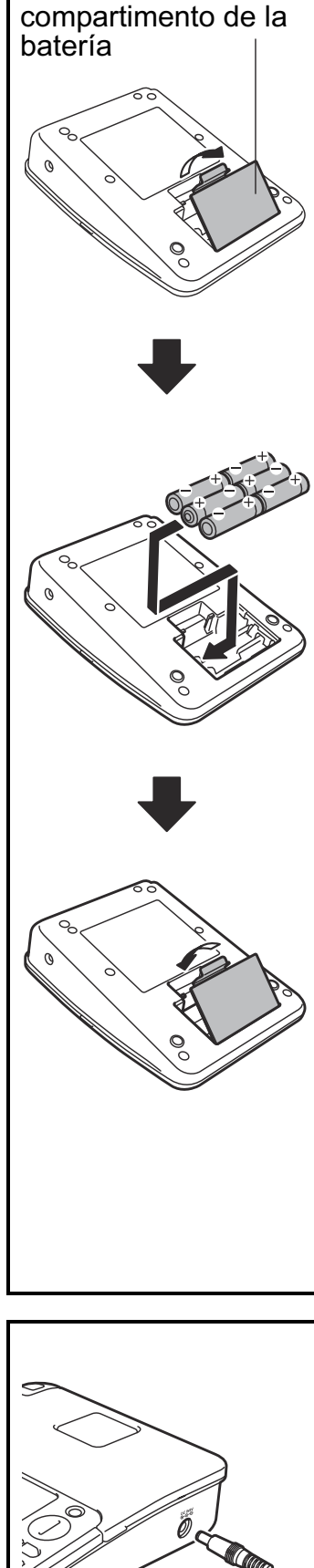

**Si se usan baterías: 1. Asegúrese de que el dispositivo se encuentre apagado.**

**2. Con la pantalla LCD hacia abajo, retire la cubierta del compartimento de la batería presionando la pestaña estriada y empujando en la dirección de la flecha, como se muestra en la ilustración.**

**3. Esta etiquetadora requiere seis (6) baterías alcalinas AA. Asegúrese de que los polos positivo (+) y negativo (-) de las baterías se correspondan con las marcas situadas dentro del compartimento de la batería. Nota :** 

**Substituya siempre las seis baterías al mismo tiempo por baterías completamente nuevas.**

**4. Coloque la cubierta del compartimento de la batería introduciendo los tres ganchos de la parte inferior en las ranuras de la máquina, y, luego, presiónela con firmeza hasta que encaje correctamente.**

**Cuando esté realizando una copia de seguridad de la memoria, se recomienda usar tanto el adaptador de corriente como las baterías, por si uno de los dos métodos de alimentación falla.**

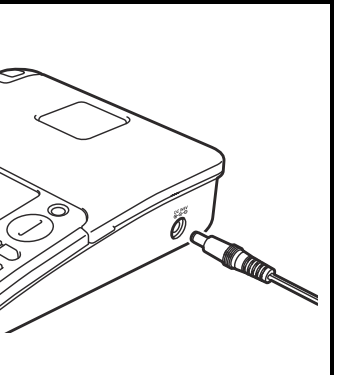

**Si se usa el adaptador de CA, no incluido (AD-24ESA-01/ AD-24ESAW-01):**

**1. Conecte el cable del adaptador de alimentación en el conector del adaptador de CA del lateral de la máquina.**

**2. Coloque el adaptador de corriente en un tomacorriente de CA estándar.**

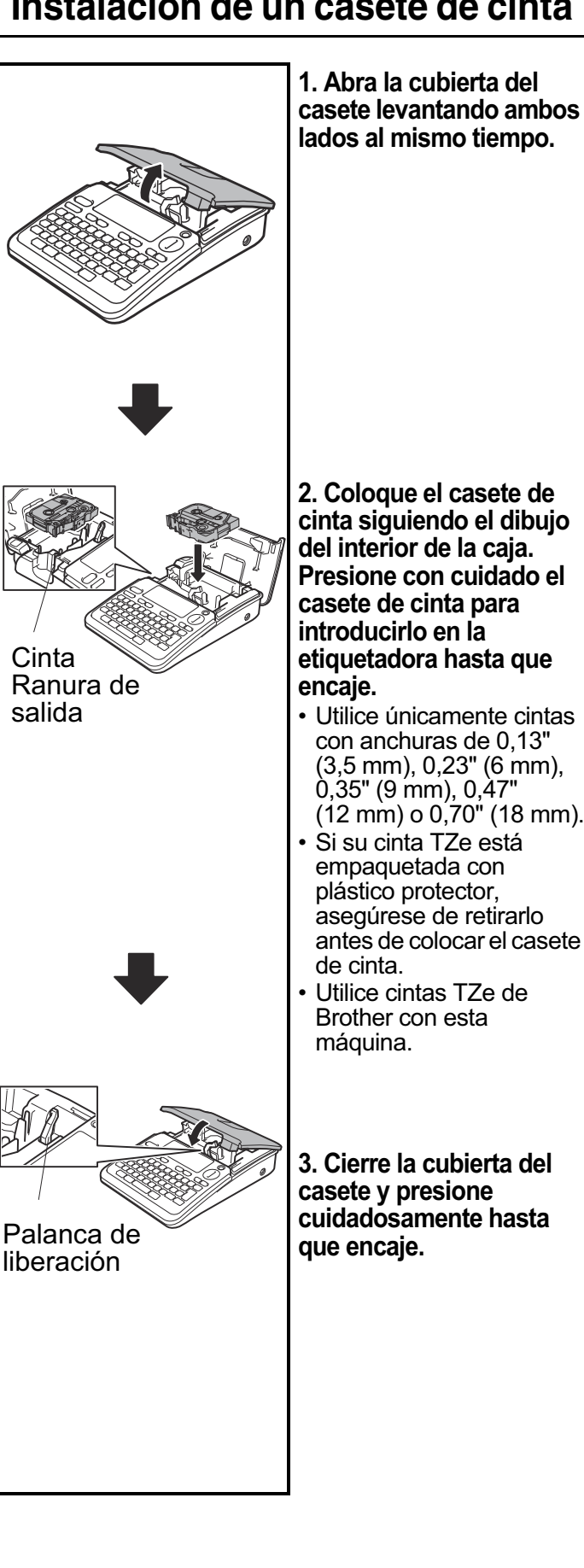

**Instalación de un casete de cinta**

**2. Coloque el casete de cinta siguiendo el dibujo del interior de la caja. Presione con cuidado el casete de cinta para introducirlo en la etiquetadora hasta que** 

- Utilice únicamente cintas con anchuras de 0,13" (3,5 mm), 0,23" (6 mm), 0,35" (9 mm), 0,47" (12 mm) o 0,70" (18 mm).
- Si su cinta TZe está empaquetada con plástico protector, asegúrese de retirarlo antes de colocar el casete de cinta.
- Utilice cintas TZe de Brother con esta máquina.

**3. Cierre la cubierta del casete y presione cuidadosamente hasta que encaje.**

## **Pantalla LCD y teclado**

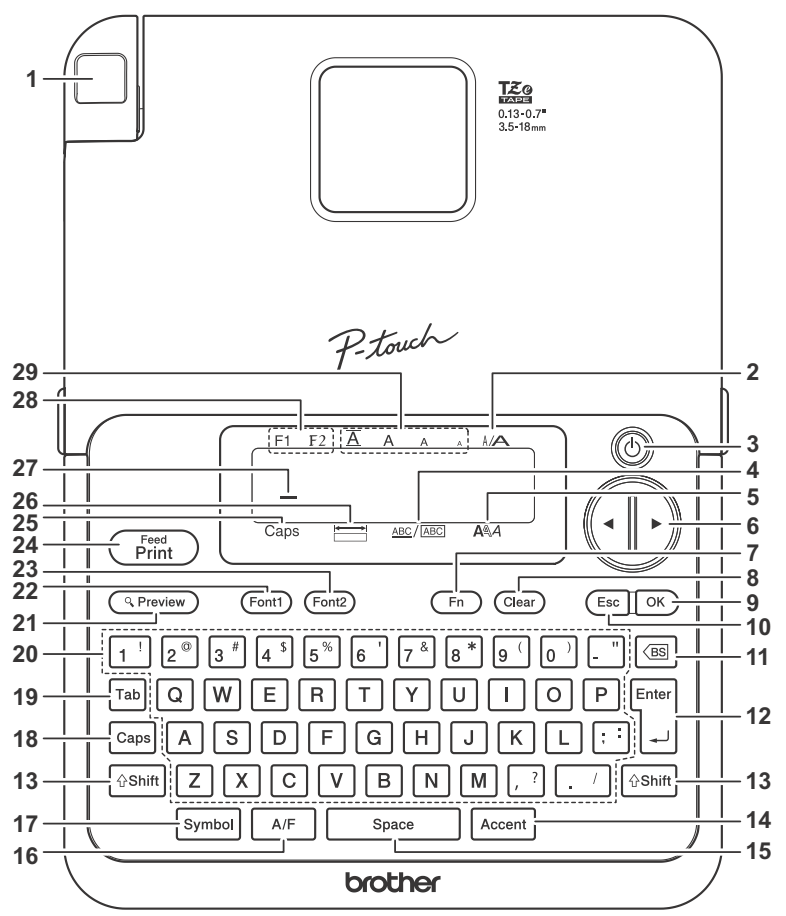

Feed<br>Print **R** Preview  $(Font)$   $(Font2)$  $Fn$   $Clear$  $C = \sqrt{8}$ 

#### X**Retirada de la película protectora**

Para proteger la máquina y evitar así los arañazos durante el transporte, se ha colocado una película protectora sobre la pantalla LCD.

Acuérdese de despegar esta película

- **1.** Palanca del cortador de cinta
- **2.** Ancho
- **3.** Tecla de encendido / apagado
- **4.** Subrayado/Marco
- **5.** Estilo
- **6.** Tecla del cursor
- **7.** Tecla "Función" (Fn)
- **8.** Tecla "Borrar"
- **9.** Tecla "OK"
- **10.** Tecla "Escape"
- **11.** Tecla de retroceso
- **12.** Tecla "Enter"
- **13.** Tecla "Shift"
- **14.** Tecla de acento
- **15.** Tecla espaciadora
- **16.** Tecla "Autoformato"  $(A/F)$
- **17.** Tecla de símbolos
- **18.** Tecla de mayúsculas
- **19.** Tecla de tabulación **20.** Tecla de caracteres
- **21.** Tecla de vista previa
- **22.** Tecla "Fuente1"
- **23.** Tecla "Fuente2"
- **24.** Tecla "Introducir/imprimir"
- **25.** Mayúsculas
- **26.** Longitud de etiqueta
- **27.** Cursor
- **28.** Fuente
- **29.** Tamaño

#### **O** NOTA

- La pantalla LCD muestra una fila de 15 caracteres; sin embargo, puede introducir hasta 80 caracteres (incluyendo espacios, tabulaciones, símbolos y un salto de línea) para cada etiqueta.
- Cuando seleccione los ajustes, presione para regresar al elemento Space predeterminado.
- Al presionar la tecla de vista previa (21), se muestra una vista previa de la etiqueta, que puede diferir de la etiqueta real cuando se imprime.
- La longitud de la etiqueta mostrada en la pantalla LCD puede diferir ligeramente de la longitud real cuando se imprime.

## **Consumibles y accesorios**

Para ver una lista completa de las cintas compatibles con su máquina, consulte la página de su modelo en [support.brother.com.](https://support.brother.com)

#### **Casetes de**

**cinta:** Cintas TZe de Brother con la marca **E**. 0,13" (3,5 mm), 0,23" (6 mm), 0,35" (9 mm), 0,47" (12 mm), 0,70" (18 mm) Consulte la *Guía de* consumibles y accesorios que se suministra.

### **Adaptador de**

**CA:** AD-24ESA-01/ AD-24ESAW-01

#### **Casete limpiador del cabezal de**

**impresión:** TZe-CL4

## **Especificaciones**

**Dimensiones: (ancho x profundidad x altura)** Aprox. 6,5" x 8,6" x 2,7" (aprox. 164 mm x 218 mm x 58 mm) **Peso:** Aprox. 1,3 lb. (Aprox. 570 g) (sin baterías ni casete de cinta) **Fuente de alimentación:** -• Baterías Seis baterías alcalinas AA (LR6) • Adaptador de CA (no incluido) AD-24ESA-01/AD-24ESAW-01 **Casete de cinta:** Cinta TZe de Brother (ancho) 0,13" (3,5 mm), 0,23" (6 mm), 0,35" (9 mm), 0,47" (12 mm), 0,70" (18 mm) Para consultar las preguntas y respuestas más

frecuentes y para descargar manuales, visite: [support.brother.com.](https://support.brother.com)

## **Configuración inicial**

## **1 Encienda la máquina.**

La fuente de alimentación puede ser las seis baterías AA (incluidas) o el adaptador de CA

(no incluido); a continuación, presione  $(\!\!\langle \bigcirc \rangle\!)$ .

## **2 Establezca el idioma.**

El ajuste predeterminado es [English].

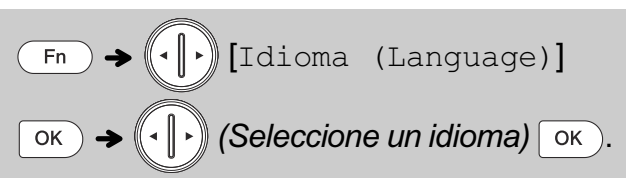

## **3 Establezca la unidad de medida.**

El ajuste predeterminado es [pulgadas].

$$
\begin{array}{c}\n\hline\n\text{Fn} \\
\hline\n\end{array}\n\rightarrow\n\begin{array}{c}\n\text{Fn} \\
\hline\n\end{array}\n\begin{array}{c}\n\text{[Unidad]}\n\hline\n\end{array}\n\end{array}
$$

#### **O** NOTA

- La máquina se apagará automáticamente si no se presiona ninguna tecla durante cinco minutos.
- Para cancelar cualquier operación, presione  $($  Esc  $)$ .

## <span id="page-5-0"></span> **USO BÁSICO 2**

## **Introducción de texto**

Puede introducir, como máximo, 80 caracteres (incluyendo espacios, tabulaciones, símbolos y un salto de línea) para cada etiqueta.

### X**Cambio entre mayúsculas y minúsculas**

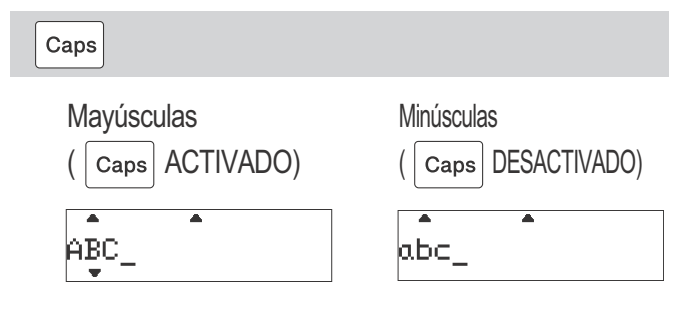

### X**Creación de etiquetas de dos líneas**

Desplace el cursor hasta el punto donde desee que comience la siguiente línea y presione  $\frac{1}{2}$ . Utilice cinta de 0,35" (9 mm), 0,47" (12 mm) o 0,70" (18 mm) para imprimir en dos líneas.

#### **O** NOTA

• Aparecerá el símbolo de retorno (+) cuando presione la tecla Enter

Pantalla Imagen de etiqueta

abc#def\_

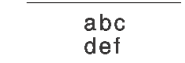

#### X**Introducción de tabulaciones**

Desplace el cursor hasta el punto donde desee colocar una tabulación y presione  $\lceil \frac{1}{12b} \rceil$ .

#### **O** NOTA

- $\cdot$  El símbolo del tabulador  $\blacksquare$  aparece cuando inserta una tabulación en el texto.
	-

Pantalla Imagen de etiqueta

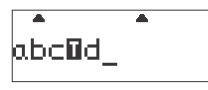

abc. <sub>d</sub>

## X**Cambio de la longitud de la tabulación**

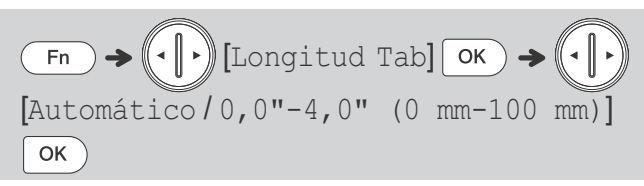

- Para volver a establecer la longitud de la tabulación predeterminada, presione space
- Tenga en cuenta que la longitud predeterminada varía según el tamaño de la cinta.

### **Teclas cursor**

Para desplazarse al final del texto:

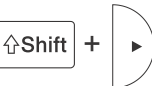

Para desplazarse al principio del texto:

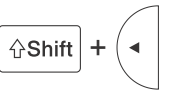

X**Introducción de caracteres acentuados**

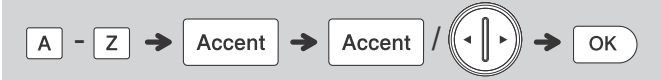

- Consulte la tabla de **[caracteres acentuados](#page-14-0)**  de esta guía.
- El orden de los caracteres acentuados varía según el idioma seleccionado.

#### X**Cambio de la longitud de la etiqueta**

 $\left(\cdot\right)$  [Longitud Etiq.]  $\circ$   $\rightarrow$ Fn [Automático / 1,2"-12,0"  $(30 \, \text{mm} - 300 \, \text{mm})$ ]  $\sigma$ 

#### **O**NOTA

- Vaparece en el área de longitud de la etiqueta cuando se define una longitud de etiqueta específica.
- Para regresar a la longitud predeterminada (automática, según la longitud del texto), presione <sub>space</sub> y aparecerá [Auto] en la pantalla LCD.

#### X**Borrar texto y ajustes**

Para borrar espacios y letras individuales, presione  $\boxed{\circ$ ss

Para borrar todo el texto:

 $\text{Clear}$   $\rightarrow$   $\text{L.}$   $\text{Sólo texto}$ 

Para borrar todo el texto y los ajustes:

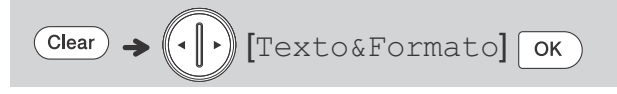

## **Impresión de etiquetas**

#### X**Vista previa**

#### $\overline{\mathbb{Q}$  Preview

- Al presionar la tecla de vista previa, se muestra todo el texto junto con la longitud de la etiqueta y, luego, vuelve a aparecer el texto original.
- La vista previa solamente contiene el texto: no incluye la fuente, el estilo, el tamaño, el subrayado o marco ni ninguna otra característica.

#### X**Alimentación (Alimentar la cinta)**

- Feed<br>Print  $\left\| \cdot \right\|$  +
- Esta función alimenta aproximadamente 1" (25 mm) de cinta en blanco.
- Al utilizar la función de impresión en cadena, después de que se imprima la última etiqueta, haga avanzar la cinta.
- No tire de la cinta, pues podría dañar el casete de la cinta.

#### X**Impresión**

#### Feed<br>Print  $\rightarrow$  [¿De 1-9?1]  $(\cdot | \cdot) /$   $(1 - 9)$  $|$  OK  $\rightarrow$

- Si solo necesita una copia de la etiqueta, presione  $\boxed{\n$ ok  $\right)$  después de  $\begin{pmatrix}\n$ Feed
- Puede imprimir hasta nueve copias de cada etiqueta.
- NO toque la palanca del cortador de la cinta mientras aparece el mensaje [Imprimir] o [Introducir] en la pantalla LCD.
- **Para cortar la cinta:** cuando termine la impresión, presione la palanca del cortador de la cinta.
- Para quitar la cinta de la parte posterior, doble la etiqueta longitudinalmente (con el texto orientado hacia dentro), de manera que los bordes interiores que caen en el centro de la parte posterior queden expuestos. Despéguela y colóquela.

#### X**Uso de las opciones de impresión [Numeración]**

Puede imprimir una serie de hasta 10 etiquetas utilizando la numeración automática. Use esta función para imprimir automáticamente números en incrementos de uno, después de imprimir un número seleccionado.

**Ej.:** para imprimir copias de etiquetas que contengan un número de serie (0123, 0124 y 0125)

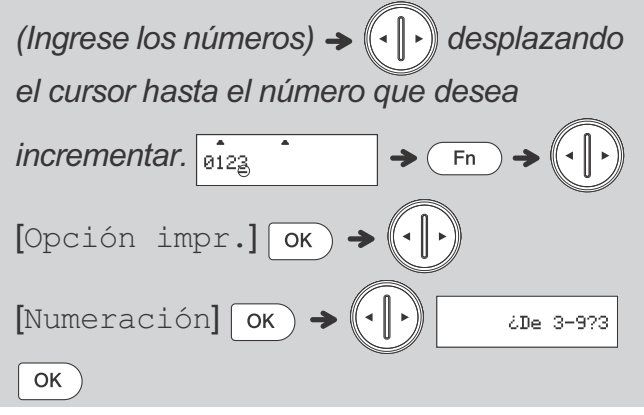

• Al establecer el número, seleccione el número más alto que desea imprimir.

#### **[Espejo]**

**Ej.:** si desea imprimir en espejo "J.SMITH", siga las siguientes instrucciones después de introducir "J.SMITH".

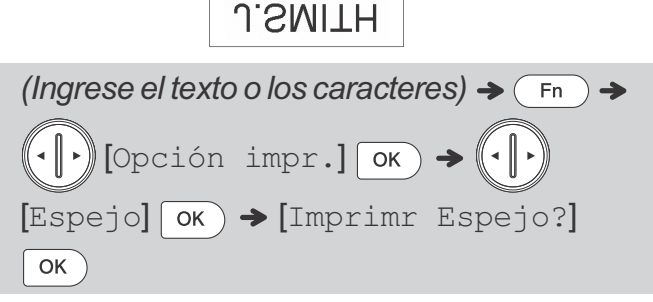

• Use cinta transparente al utilizar esta función para que las etiquetas se lean correctamente por el otro lado al pegarlas sobre cristal, ventanas u otras superficies transparentes.

## <span id="page-7-0"></span>**Ajuste de los márgenes**

El mecanismo de laminado crea un margen de alrededor de 1" (25 mm) al principio de la impresión. Puede reducir este margen imprimiendo las etiquetas de forma continua. También puede cambiar el margen anterior y posterior al texto.

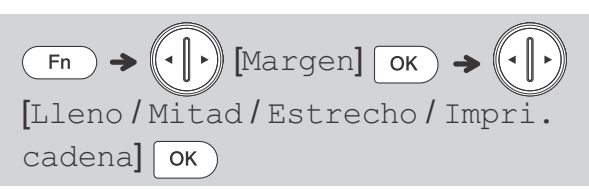

### X**[Lleno] / [Mitad] / [Estrecho]**

- La línea punteada (:) indica el final de la etiqueta. Corte por la línea punteada (:) con unas tijeras.
- $\blacksquare$  Al imprimir una sola hoja:

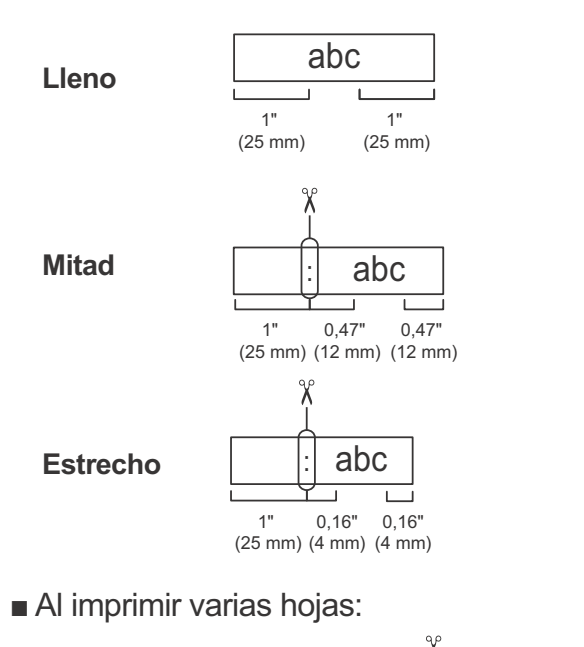

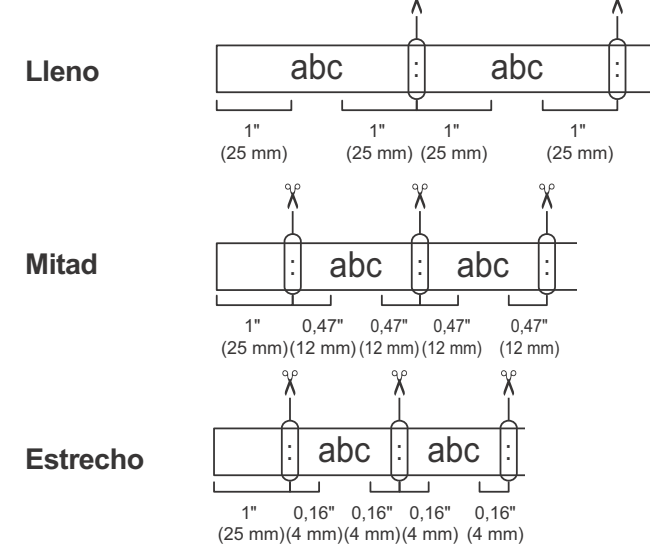

Si se seleccionan los márgenes Mitad y Estrecho, se imprimirá una marca justo después del margen de alrededor de 1" (25 mm) para indicar por dónde se debe cortar la etiqueta.

#### X**[Impri. cadena] (Opción para ahorrar cinta)**

Use esta opción para imprimir varias etiquetas con los márgenes más estrechos. Esta función permite ahorrar cinta.

Seleccione [Impri. cadena] como margen. Con este ajuste, no se imprime ninguna línea punteada (:) para indicar el final de la etiqueta. Retire las partes de los márgenes que no sean necesarias cortándolas con unas tijeras.

- **1.** Ingrese el texto.
- 2. Presione  $\begin{pmatrix} \overline{F_{\text{eed}}} \\ \overline{P_{\text{rint}}} \end{pmatrix}$ . Aparecerá el mensaje [*i* De 1-9?1] en la pantalla LCD.
- **3.** Presione las teclas de número para especificar la cantidad de copias que desea imprimir.
- **4.** Presione  $\boxed{\alpha}$  para comenzar a imprimir.
- **5.** Borre el texto e introduzca el texto que desee para la siguiente etiqueta.
- **6.** Repita los pasos del 2 al 5.
- **7.** Después de que se imprima la última etiqueta, haga avanzar la cinta presionando

 $\left\| \mathbf{y} \right\|$  Print

**8.** Presione la palanca del cortador de la cinta.

#### **O**NOTA

• Después de que se imprima la última lámina de etiquetas, haga avanzar la cinta antes de presionar la palanca del cortador de la cinta

 $\sqrt{\frac{3}{2} \sinh \left( \frac{3}{2} \right)}$  +  $\left( \frac{3}{2} \right)$ ; de lo contrario, es posible que una parte del texto quede cortada.

• No tire de la cinta, pues podría dañar el casete de la cinta.

## **Ajuste de los márgenes (cont.)**

 $\blacksquare$  Al imprimir varias copias (de 2 a 9 copias del mismo texto):

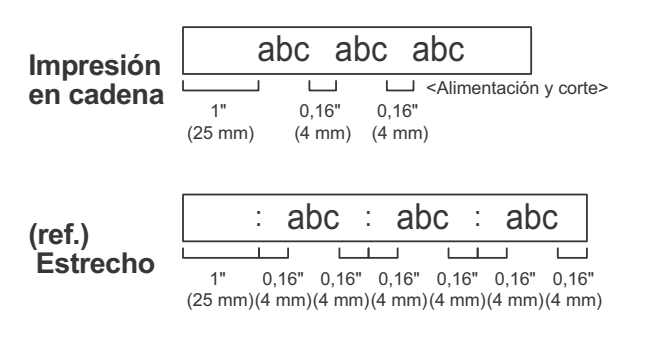

Después de que se imprima la última lámina, haga avanzar la cinta y presione la palanca del cortador de la cinta.

 $\blacksquare$  Al imprimir varias etiquetas (distintos textos):

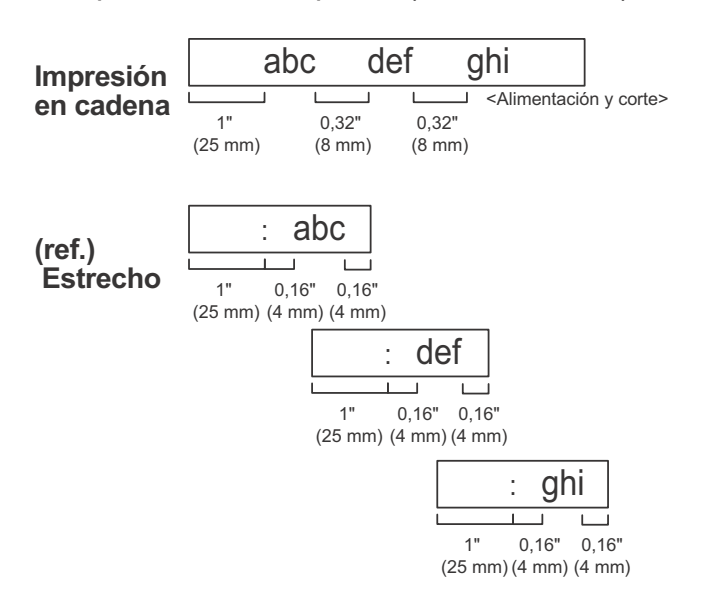

Al usar la impresión en cadena, las etiquetas se imprimen con el margen más estrecho. Mientras el texto impreso siga dentro de la etiquetadora, no haga avanzar la cinta hasta que se haya impreso la última etiqueta.

Después de que se imprima la última etiqueta, haga avanzar la cinta y presione la palanca del cortador de la cinta.

## **Almacenamiento de archivos de etiquetas**

Puede guardar y utilizar de nuevo el texto y los ajustes de hasta cinco etiquetas distintas. Cada etiqueta puede contener hasta 80 caracteres (incluyendo espacios). Asigne un número (1-5) a cada archivo guardado para que pueda utilizarlos de nuevo y editar o sobrescribir los archivos almacenados según sea necesario.

#### X**Guardar un archivo nuevo**

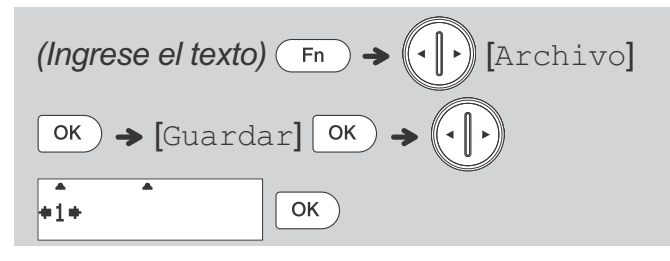

#### **O**NOTA

• Al guardar un archivo, aparecerá [¿Sobrescribir?] en la pantalla LCD si utiliza un número que ya se ha asignado a otro archivo. Para sobrescribir un archivo guardado previamente, presione  $\sim$  0K  $\sim$  Para cancelar sin quardar, presione  $\sqrt{\epsilon_{\rm sc}}$ 

#### X**Imprimir un archivo guardado**

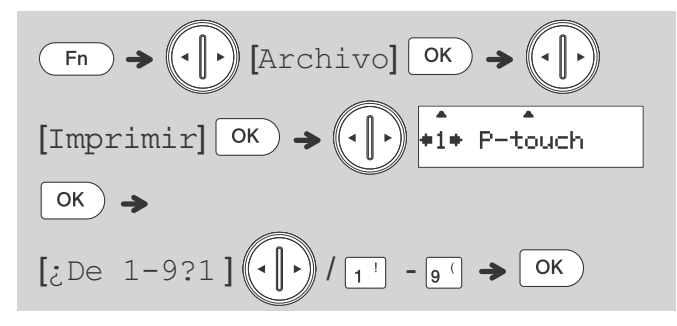

#### X**Abrir un archivo guardado**

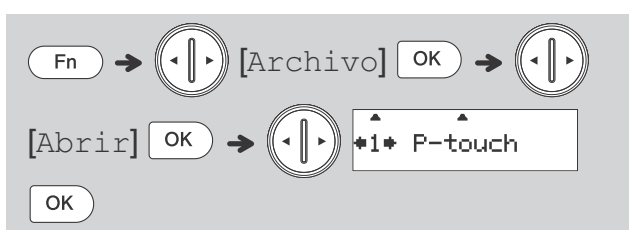

#### <span id="page-9-0"></span> **USO DE PLANTILLAS 4 3**

## **Formato automático**

Puede elegir entre seis longitudes de etiqueta preestablecidas al crear etiquetas para diversos usos.

$$
\boxed{\text{A/F}} \rightarrow (\text{A}) \text{Selecc}
$$

 *(Seleccione un formato)*  $OK)$ 

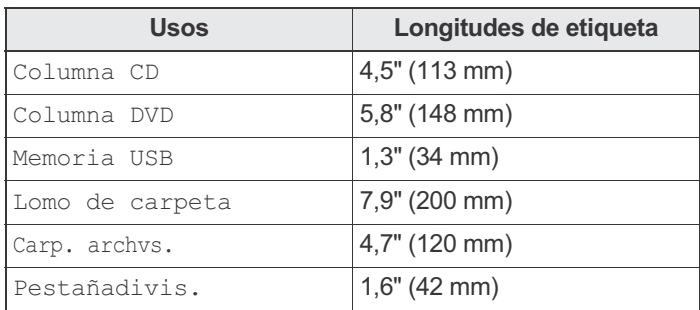

## **DISEÑO DE ETIQUETAS**

## **Ajuste de la fuente**

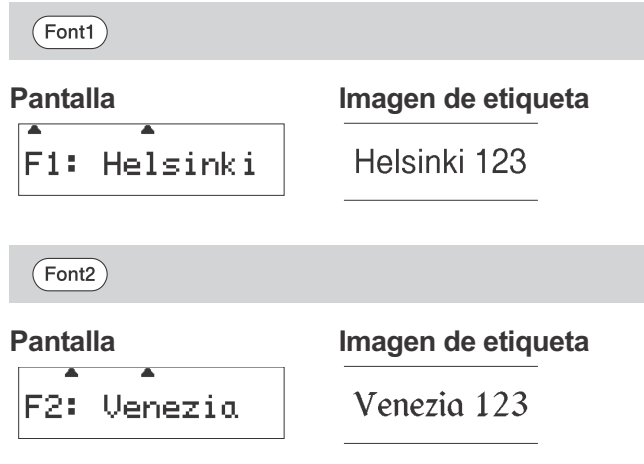

#### **O** NOTA

• El tamaño real de la fuente impresa depende del ancho de la cinta, el número de caracteres y el número de líneas de entrada. Cuando los caracteres alcanzan el tamaño mínimo, la fuente seleccionada se ajusta de forma predeterminada a una fuente personalizada basada en el estilo Helsinki. Esto permite imprimir cintas con texto del menor tamaño posible en cintas estrechas o de varias líneas.

## **Ajuste del tamaño de fuente**

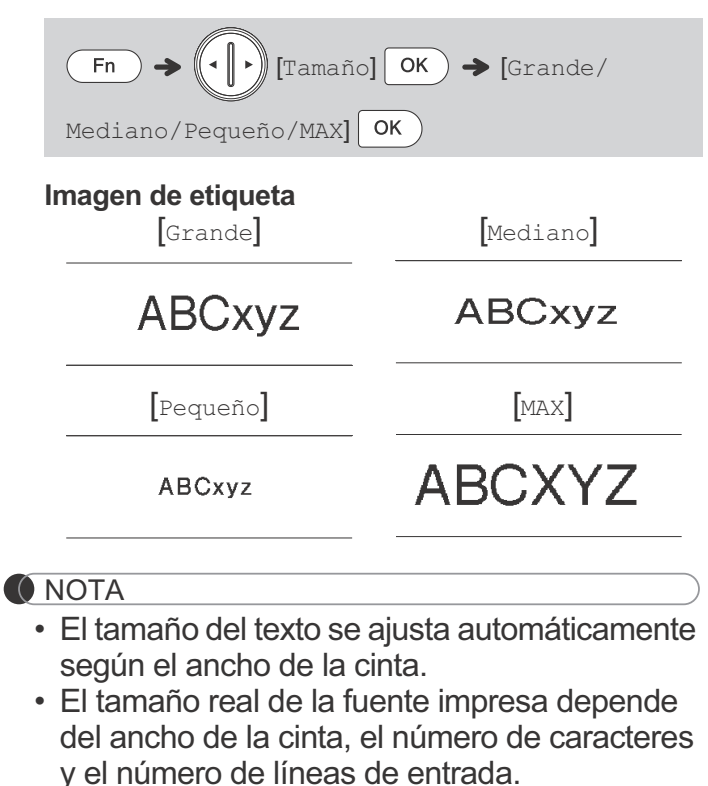

• Seleccione MAX para imprimir con el tamaño de texto máximo utilizando cinta de 0,70" (18 mm): todo el texto estará en mayúsculas, el estilo se configurará como [Normal] y el ajuste de "Subrayar/Marco" será [Sin nada].

## <span id="page-10-0"></span>**Ajuste del ancho de fuente**

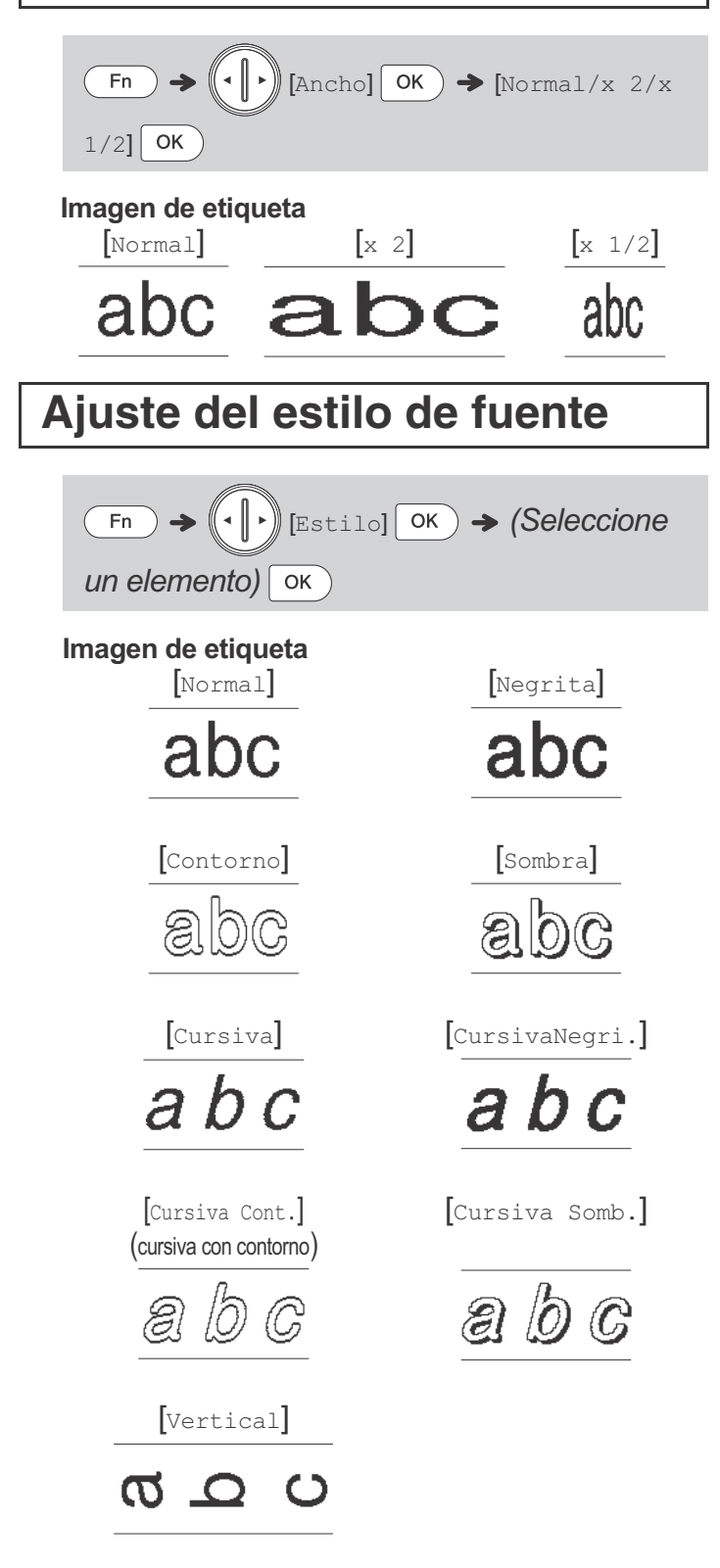

## **Ajuste de subrayado/marco**

Consulte la sección de la tabla de **[Diseños de](#page-14-0)  [marcos](#page-14-0)** de esta guía.

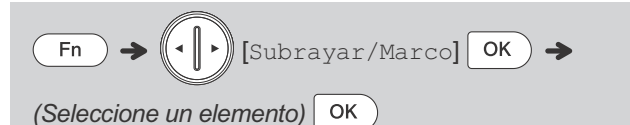

#### **O**NOTA

• Cuando se usa cinta de 0,13" (3,5 mm), solamente está disponible [Subrayado].

## **Ajuste de símbolos**

Presione | Symbol | para seleccionar diversos símbolos. Consulte las secciones de las tablas de **[Símbolos básicos](#page-13-0)** y **[Símbolos pictográficos](#page-13-0)** de esta guía.

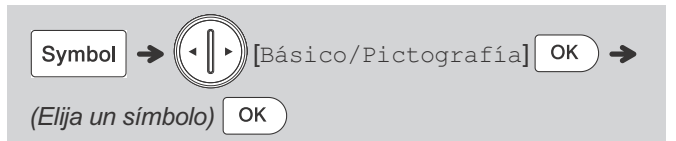

#### **O** NOTA

• Para ir al siguiente grupo, presione  $|s$ ymbol

#### <span id="page-11-0"></span> **INFORMACIÓN ÚTIL 5**

## **Accesos directos**

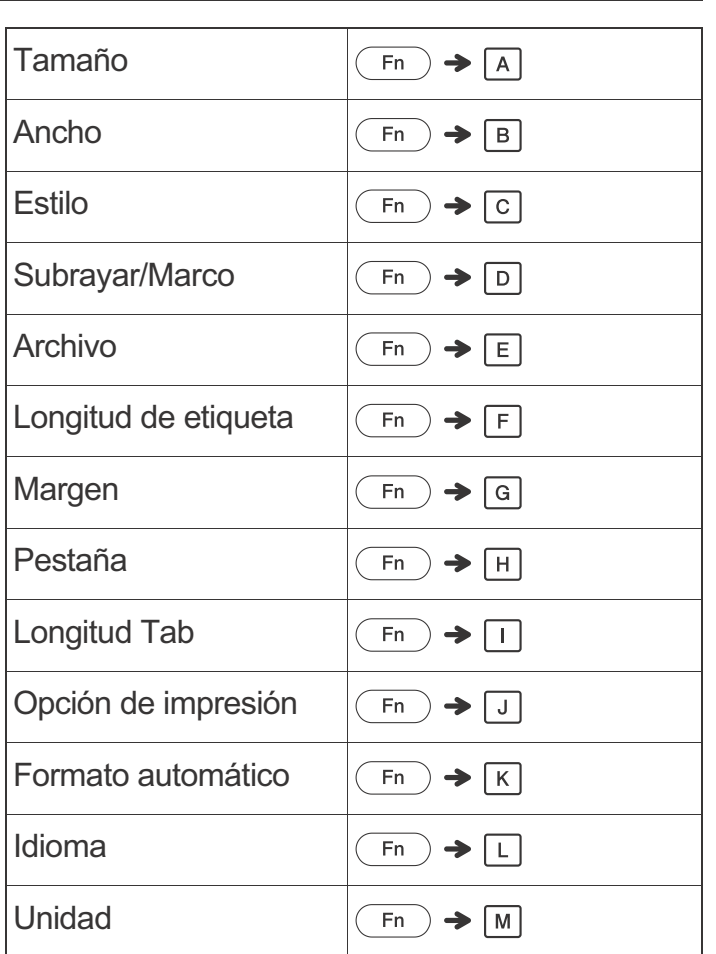

## **Consejos útiles**

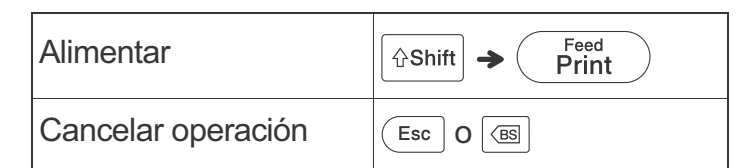

## **Restablecimiento de la máquina**

Restablezca la etiquetadora si desea inicializar la configuración o en el caso de que no esté funcionando adecuadamente. El restablecimiento borra todo el texto, los ajustes y los archivos guardados. También borra la configuración de idioma y de unidad de medida.

**1 Apague la etiquetadora, mantenga presionadas**  Space **y** (Esc), y luego presione ((b) para **volver a encender la etiquetadora.**

**2 Primero suelte el botón de encendido y luego suelte y .**

La etiquetadora se enciende con la memoria interna restablecida.

Si detecta algún problema en su producto, no lo devuelva a la tienda.

Después de consultar la Guía del usuario, si sigue necesitando asistencia o desea buscar un centro de servicio, contacte con el Servicio de atención al cliente de Brother:

(En EE. UU.) Teléfono: 1-877-BROTHER Web: [www.brother-usa.com](https://www.brother-usa.com) Fax: 1-901-379-1210

Para pedir consumibles y accesorios, visite [www.brothermall.com](http://www.brothermall.com) o llame al 1-877-552-6255.

#### **O**NOTA

## **A PRECAUCIÓN**

- Retire las baterías si no tiene pensado utilizar la etiquetadora durante un período prolongado.
- Deseche las baterías en un punto de recolección específico y no en los contenedores normales de residuos domésticos. Asegúrese de respetar todas las normativas federales, estatales y locales pertinentes.
- Cuando almacene o deseche una batería, envuélvala en cinta adhesiva para evitar que se produzca un cortocircuito. (Como aparece en la ilustración)
	- 1. Cinta adhesiva
	- 2. Batería alcalina

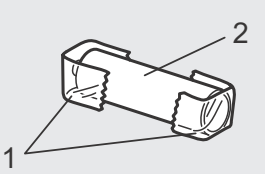

*No mezcle baterías* 

*gastadas con baterías nuevas. Sustituya las seis baterías al mismo tiempo.*

## **Solución de problemas**

#### -**Mensajes de error** -

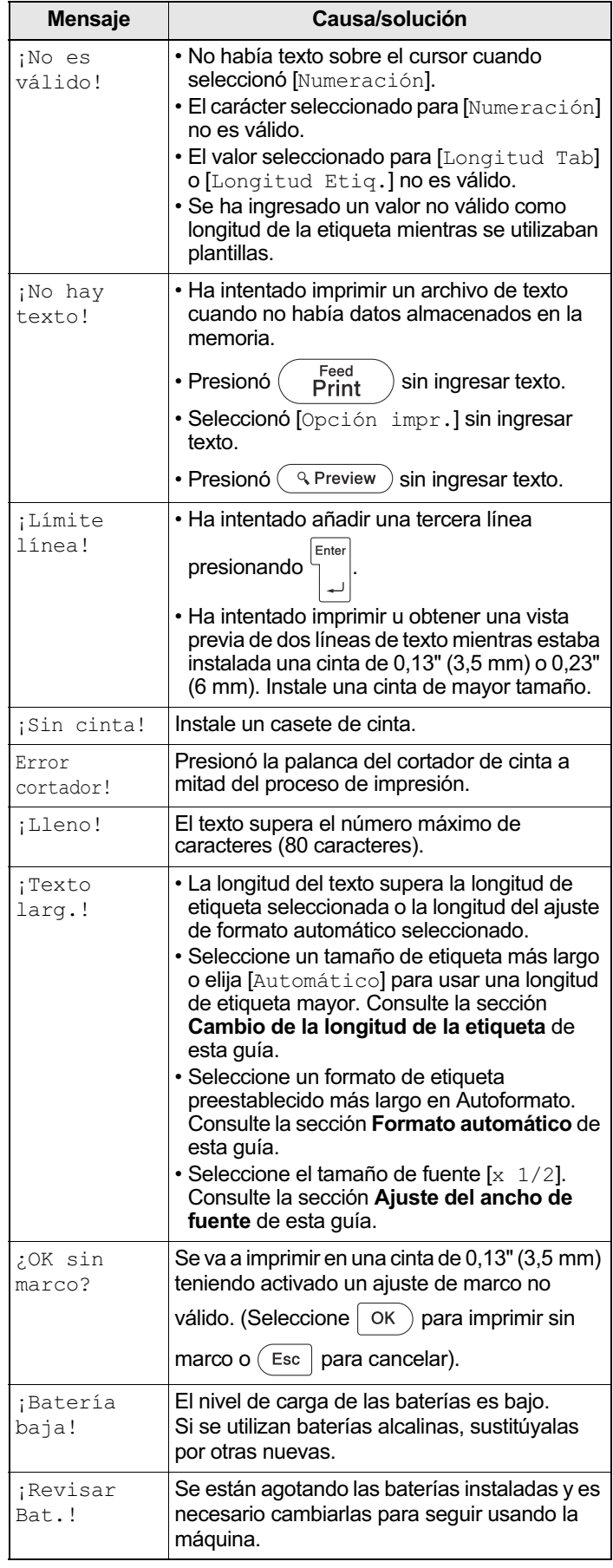

### **Qué hacer cuando...**

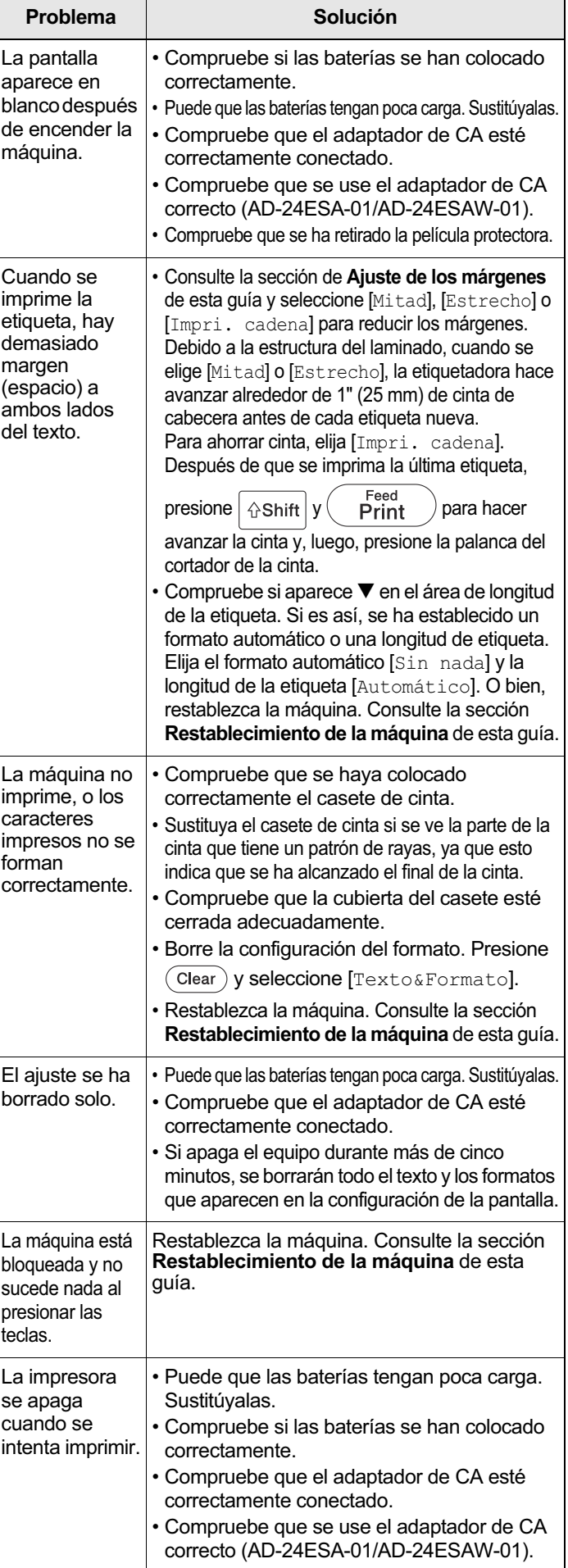

<span id="page-13-0"></span>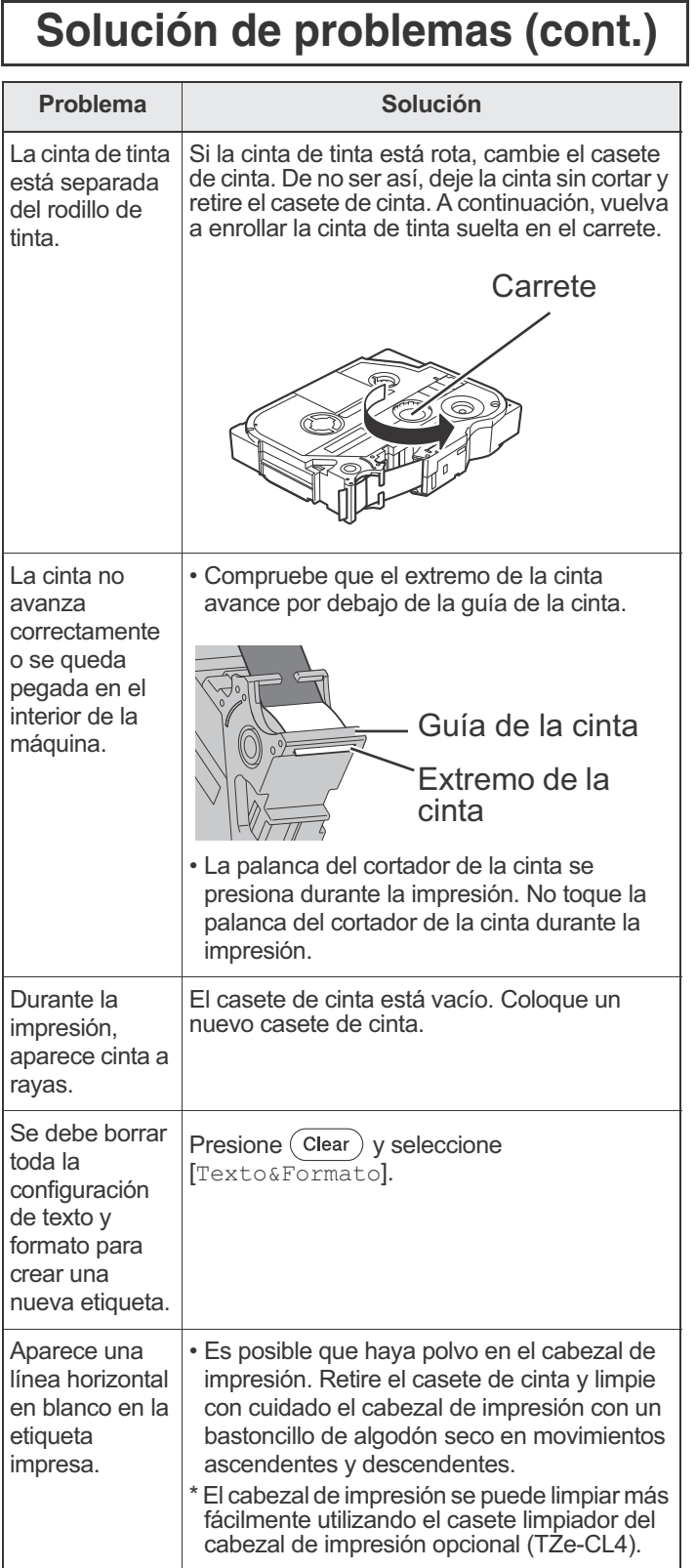

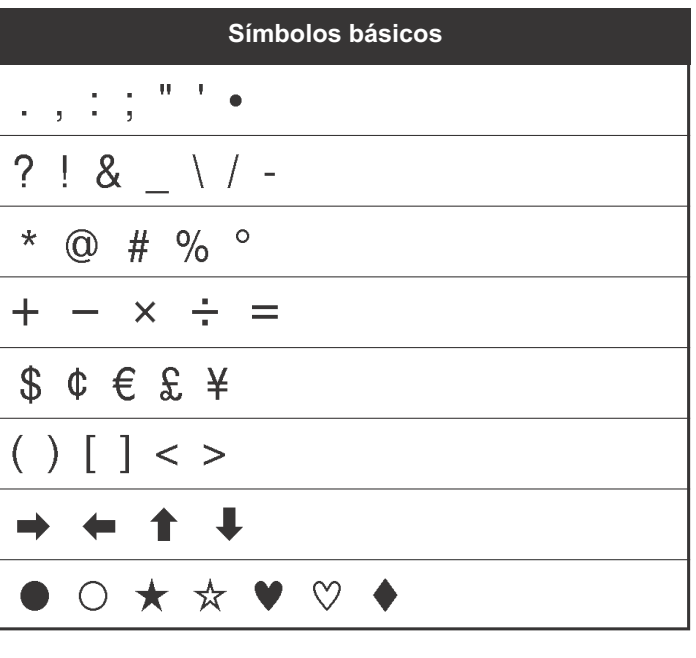

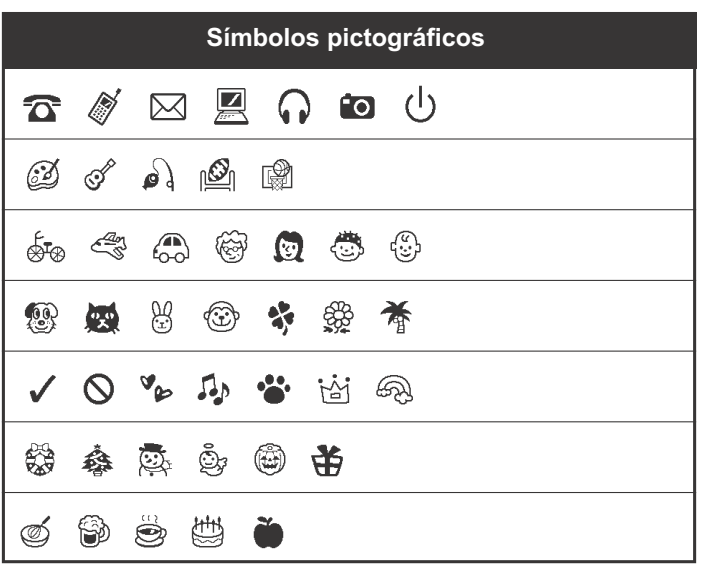

<span id="page-14-0"></span>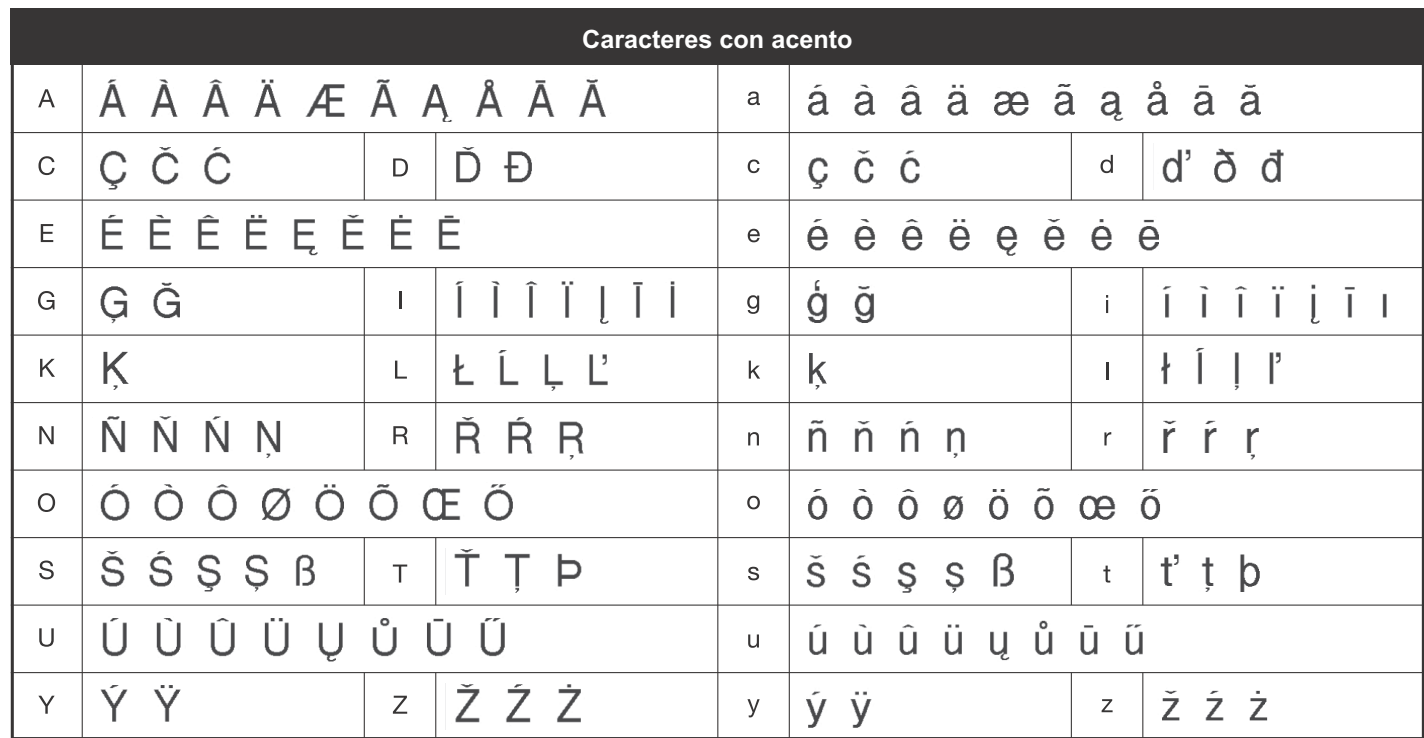

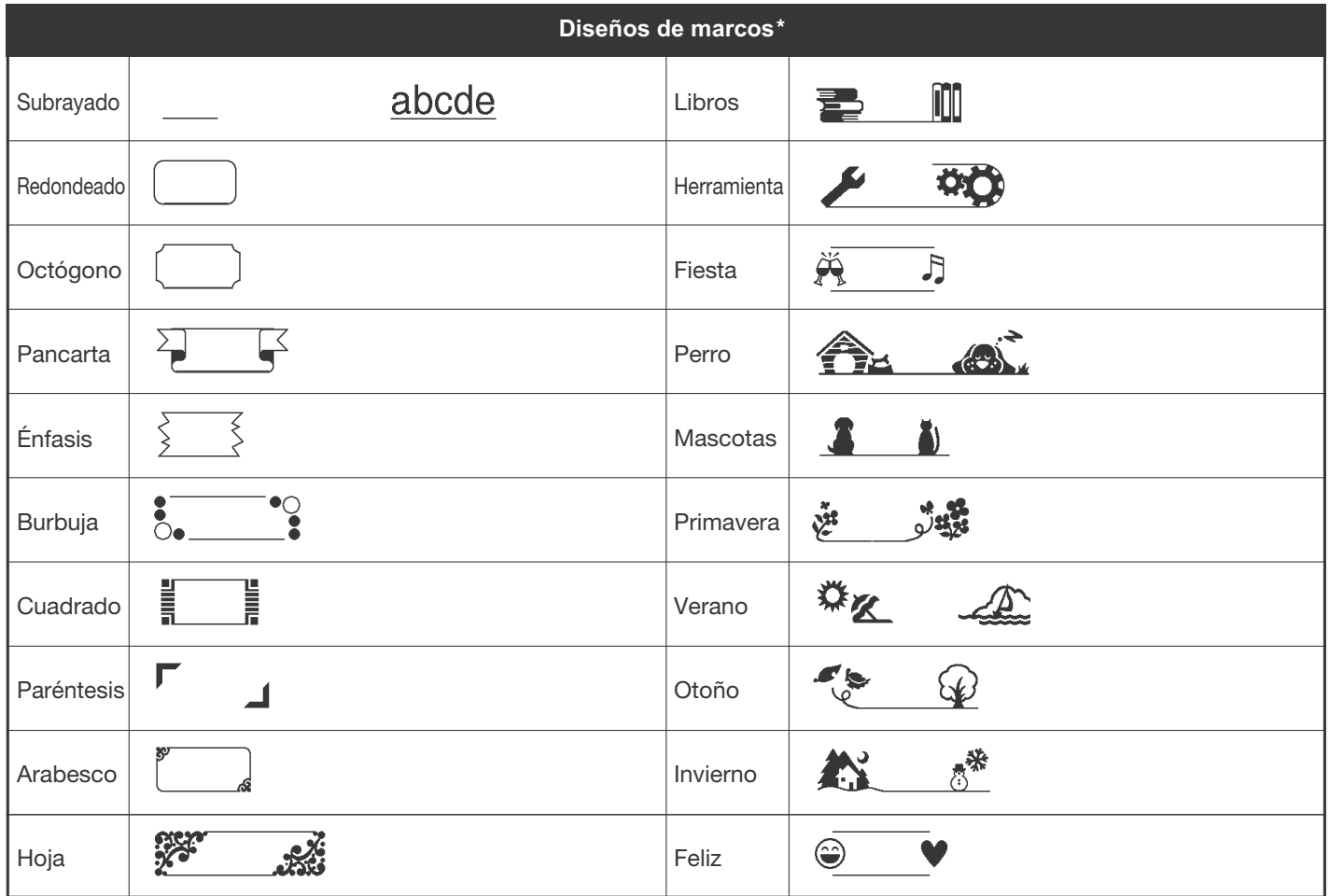

Nota: Las imágenes solo se muestran como ejemplo.

#### Declaración de conformidad de la Comisión Federal de Comunicaciones (FCC) (EE. UU.)

Persona responsable: Brother International Corporation 200 Crossing Boulevard Bridgewater, NJ 08807-0911, EE. UU. Tel.: (908) 704-1700

Nombre del producto: Impresora de etiquetas Número de modelo: PT-2040

Este equipo cumple con la parte 15 de las normas de la FCC. El funcionamiento está sujeto a las dos condiciones siguientes: (1) este equipo no puede causar interferencias perjudiciales, y (2) este equipo debe aceptar cualquier interferencia recibida, incluidas las que pueden causar una operación no deseada.

Este equipo fue probado y cumple con los límites de un dispositivo digital Clase B, según la Parte 15 de las Regulaciones de la FCC. Estos límites están diseñados para proporcionar una protección razonable contra cualquier interferencia periudicial en una instalación residencial. Este equipo genera, utiliza y puede irradiar energía de radiofrecuencias y, si no se instala y utiliza siguiendo las instrucciones suministradas, podría provocar interferencias nocivas en las comunicaciones de radio. Sin embargo, no se puede garantizar que no habrá interferencias en una instalación en particular. Si este equipo provoca una interferencia periudicial para la recepción de la señal de radio o televisión, que puede comprobarse apagando y prendiendo el equipo, se recomienda que el usuario intente corregir la interferencia por medio de una o más de las siguientes medidas:

- Oriente o ubique la antena receptora en una posición diferente.
- Aumente la distancia entre el equipo y el receptor.
- Conecte el equipo a la salida de un circuito distinto al que está conectado el receptor.

• Solicite ayuda al servicio al cliente de Brother o a un técnico experimentado de radio/TV. **Importante** 

Si se realizan cambios o modificaciones no aprobadas expresamente por Brother Industries. Ltd. se podría anular la autoridad del usuario para utilizar el equipo.

**El registro de su producto le proporcionará una confirmación de su compra y una prueba de su propiedad, y si lo desea, le notificaremos sobre futuras mejoras en los productos y ofertas especiales.**

**Solo tiene que rellenar la tarjeta de garantía incluida o, si lo prefiere, puede registrarse en línea visitando:**

### www.registermybrother.com